## **Table of Contents**

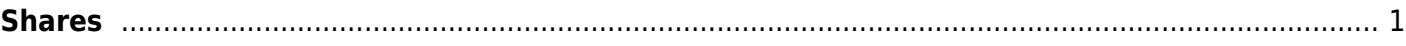

## <span id="page-2-0"></span>**Shares**

p { margin-bottom: 0.1in; direction: ltr; color: rgb(0, 0, 0); line-height: 120%; }p.western { font-family: "Times New Roman",serif; font-size: 12pt; }p.cjk { font-family: "Times New Roman",serif; font-size: 12pt; }p.ctl { font-family: "Times New Roman",serif; font-size: 12pt; }a:visited { color: rgb(128, 0, 128); }a.western:visited { }a.cjk:visited { }a.ctl:visited { }a:link { color: rgb(0, 0, 255);

I decided to make this a separate section of the Fester FreeNAS guide.

I did this because shares cause the most problems for new users of the FreeNAS OS and within this category it is permissions that cause the most problems when it comes to shares.

Also by creating a separate section this will allow others to easily add their share guides after this one. In this way a repository of different share scenarios with different configurations can be accumulated over time.

The user of this guide can then choose the one which suits their purposes best.

From: <https://www.familybrown.org/dokuwiki/>- **danb35's Wiki**

Permanent link: **[https://www.familybrown.org/dokuwiki/doku.php?id=fester:shares\\_intro&rev=1465348106](https://www.familybrown.org/dokuwiki/doku.php?id=fester:shares_intro&rev=1465348106)**

Last update: **2016/06/08 01:08**

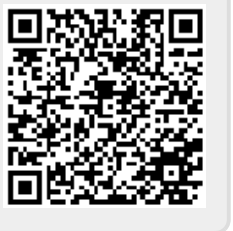